# **DURA Rhythm OLE Custom** 应用软件 编制指南

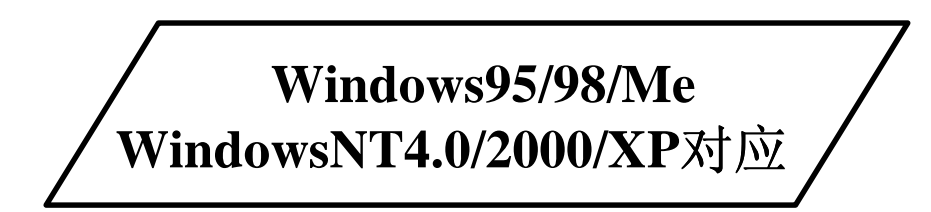

# 日东电工株式会社

#### \*重要

请一定阅读安装过程中显示的使用许诺合同书。 只限许诺此使用许诺合同书者,使用本软件。

以利用本软件编制的 CUSTOM 应用软件为原因,造成的购买者及使用者受到的障害、 损失等,日东电工及销售店无论何种原因无任何责任。

本软件,对于您所使用的机器,一台请购买一套。

所记载的公司名、产品名为各公司的商标及登记商标

目 录

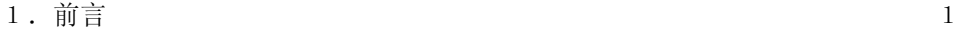

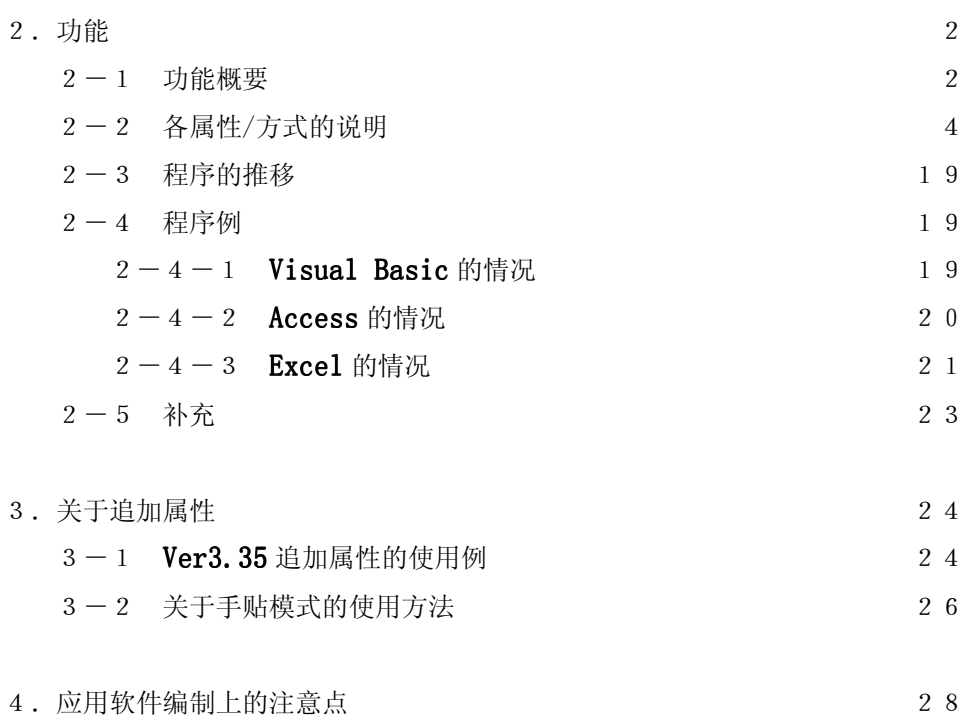

变更履历

- 1.1996年 12月 17日 新建
- 2.1997年 10月 6日

1)**DURA Rhythm Ver.3.35** 以后,追加了以下的属性。 追加属性的使用例在第 3 章加以说明。

- **Message** 属性 **Comment** 属性 LogoFile 属性 LogoName<sup>属性</sup> ・ **Visible** 属性
- 2)关于应用软件编制上的注意点,在第 4 章有说明。
- 3.1998年 5月 26日
	- 1)追加了以下的属性。

・ **BackFeed1** 属性 **BackFeed2** 属性

- 4.1998年 8月 25日
	- 1)追加了以下的属性。

**BackFeed3** 属性 ・ **Start2** 属性

- 5.1998年 12月 25日
	- 1)追加了以下的属性。

・ **Flip** 属性 ・ **CommPort** 属性 ・ **CtrSave** 属性

6.1999年 3月 10日

1)追加了以下的属性。

・ **TTFontSize** 属性 ・ **TTStringSpc** 属性 ・ **TTStringData** 属性 ・ **LSP5300Info** 属性 ・ **LSP5300FeedReset** 属性

- 7.1999年 5月 10日 1)追加了「3-2 关于手贴模式的使用方法」。
- 8.1999年 8月 10日
	- 1)追加了以下的方式。 **SetFunctionValue GetFunctionValue**
- 9.2000年 10月 16日 1)追加了以下的属性。

**BathNum** 属性 **GetInfo** 属性

10.2001年 7月 20日

1)追加了以下的属性。 **GetPartsInfo GetBarType Position OnlyVariableSend** 

### 1.写在前面

**DURA Rhythm Ver.3.03** 以后支持 **OLE**(**Object Linking and Embedding**)。

本书将 **DURA Rhythm** 作为 OLE 服务器使用、面向编制 **CUSTOM** 应用软件的程序员的指南。

通过利用 **OLE** 自动化、用 **VB(Visual BASIC)** 、 **ACCESS** 等支持 **VBA(Visual Basic for Applications),VBSCript(Intennet Explorer)**

的程序设置语言、可以编制发行标签的 **CUSTOM** 应用软件。

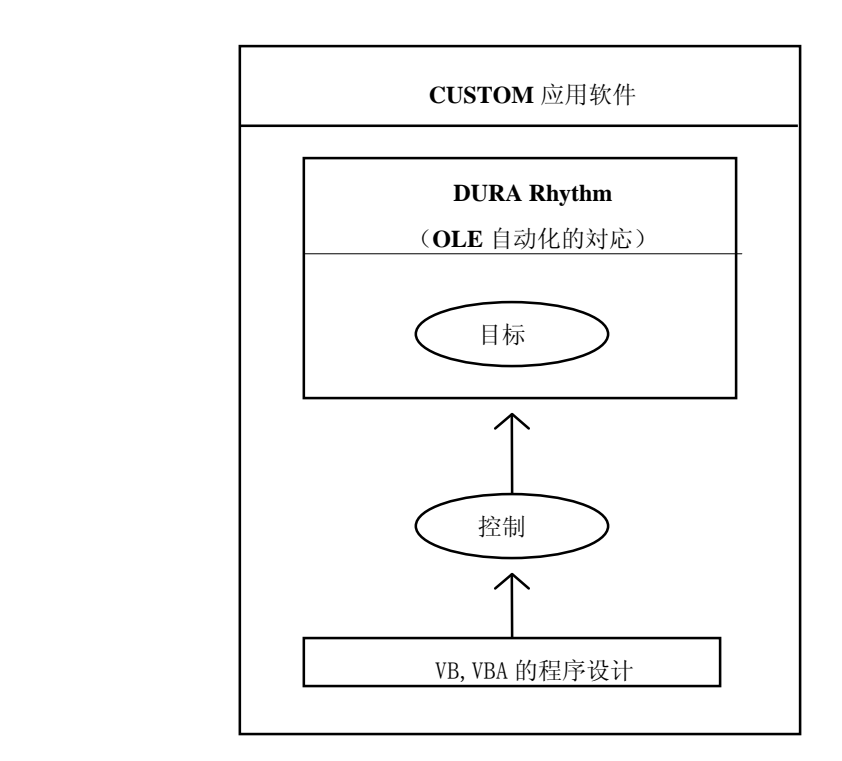

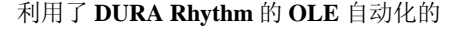

**CUSTOM** 应用软件的编制。

本书是以掌握关于 OLE、VB、VBA ,VBScript 的程序设计的基础知识及 ACCESS 等的基本操作为前提 的。

关于这些信息请参看各类参考书。

以 DURA Rhythm 支持的目标/属性的层次构造如下所示。安装 DURA Rhythm 时, OLE 服务器的目标 也同时被安装。由 VB、VBA 的程序设置语言操作下记的属性、使用由 DURA Rhythm 编制的标签格式 可以进行标签发行。

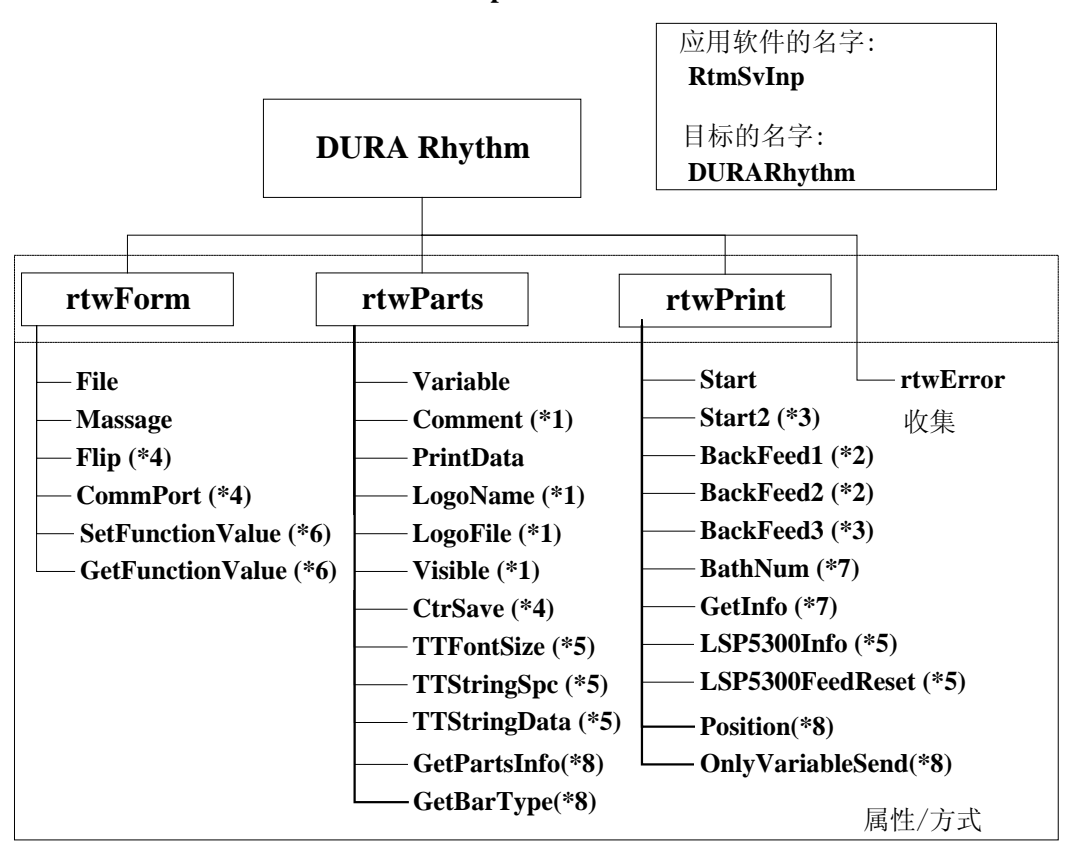

**OLE** 服务器程序名 **RtmSvInp.DLL**

**DURA Rhythm** 的 **OLE** 服务器的层次构造

- **(\*1) DURA Rhythm Ver.3.35** 以后追加的
- **(\*2) DURA Rhythm Ver.4.03** 以后追加的
- **(\*3) DURA Rhythm Ver.4.30** 以后追加的
- **(\*4) DURA Rhythm Ver.4.53** 以后追加的
- **(\*5) DURA Rhythm Ver.4.58** 以后追加的

 **(\*6) DURA Rhythm Ver.4.6** 以后追加的

 **(\*7) DURA Rhythm Ver.5.0** 以后追加的

 **(\*8) DURA Rhythm Ver.5.1** 以后追加的

\*根据)DURA Rhythm 的版本、OLE 服务器程序名、应用软件名有如下不同。

#### **OLE** 服务器程序名

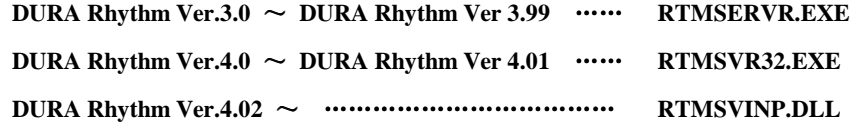

#### 应用软件的名字

上记的为,除去 OLE 服务器程序名的扩展子的部分。

## 2-2 各属性/方法的说明

各属性的意义如下。

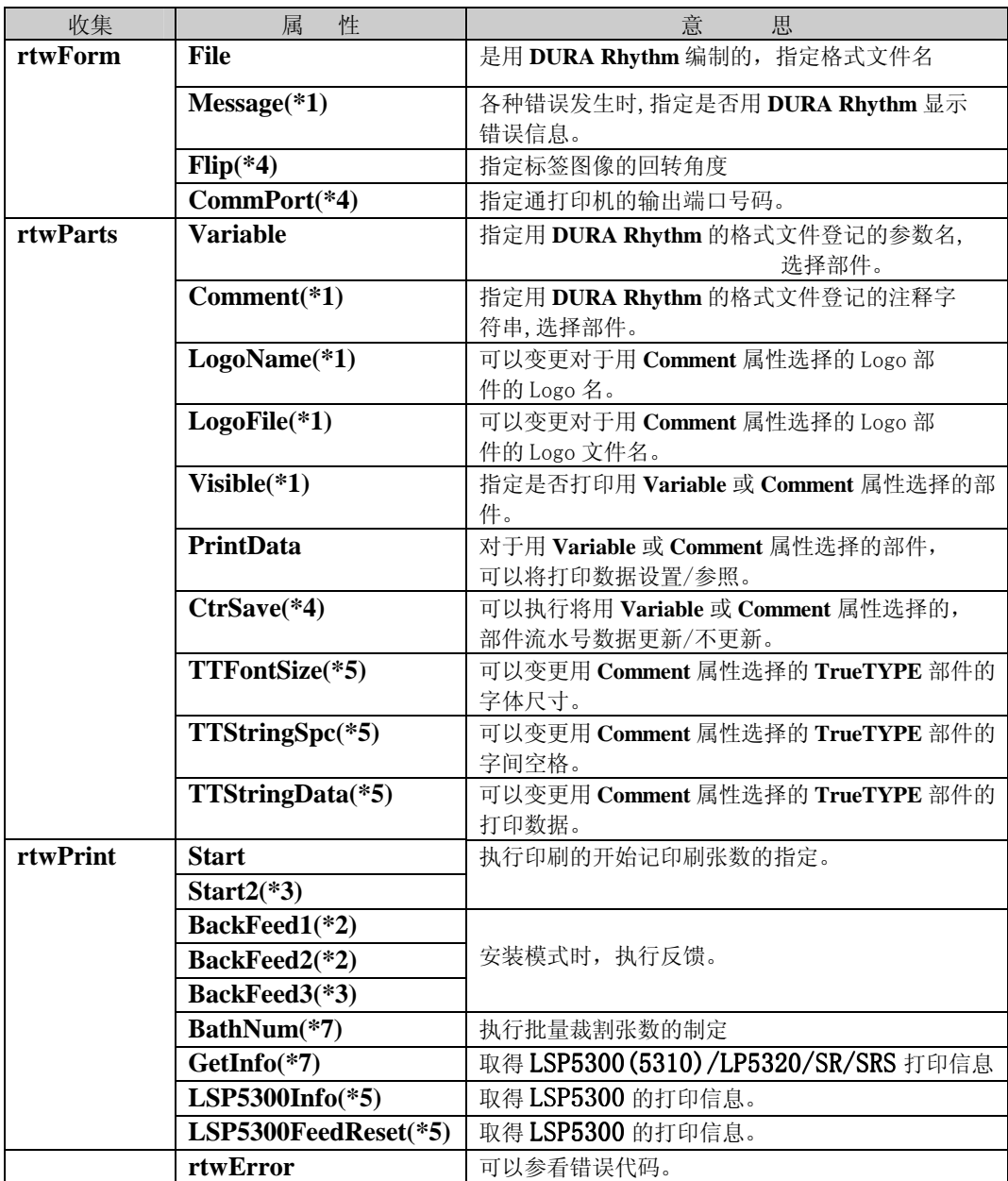

#### 各方式的意义如下

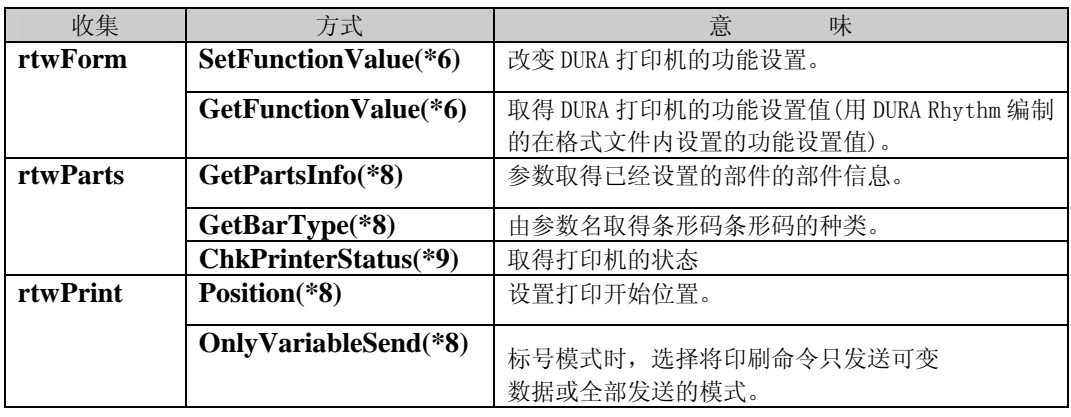

表2

「表 1/表 2 的补充」

- **(\*1) DURA Rhythm Ver.3.35** 以后追加的属性。
- **(\*2) DURA Rhythm Ver.4.03** 以后追加的属性。
- **(\*3) DURA Rhythm Ver.4.30** 以后追加的属性。
- **(\*4) DURA Rhythm Ver.4.53** 以后追加的属性。
- **(\*5) DURA Rhythm Ver.4.58** 以后追加的属性。
- **(\*6) DURA Rhythm Ver.4.6** 以后追加的。
- **(\*7) DURA Rhythm Ver.5.0** 以后追加的。
- **(\*8) DURA Rhythm Ver.5.1** 以后追加的。
- **(\*9) DURA Rhythm Ver.5.1** 以后追加的。

用 VBA 操作属性/方式时,按照下列的例子将「目标」「收集」「属性/方式」用周期隔开指定。 例:*object***.rtwForm.File**=**"A:¥Rtmwin¥Samples¥TEST.RTW"**

格 式

- (1) File 属性
	- 格式 : *object*.rtwForm.File=文件名
	- 设置值: 文件名, 将用 DURA Rhythm 编制的格式文件名以目录名+ 文件名的字符串指定。
	- 解说 : 开始必须设置属性。以后根据在这儿指定的登记在文件里的标签格式, 执行印刷等的处理。
	- 返回值 : 正常地结束处理的话,属性 rtwError 的值为 0。发生错误时, 属性 rtwError 为 0 以外的值。详细情况请参看错误代码表。
- (2) Variable 属性
	- 格式 : *object*.RtwParts.Variable=参数名
	- 设置值 : 参数名,用 DURA Rhythm 编写格式时,将部件的输入方法设为「用参数名输入」 时的参数名以字符串指定。
	- 解说 : 用这个属性设置参数名的话, 可以将其部件的打印数据用属性 PrintData 设置/参照。而且参数名的指定将大写文字/小写文字区别开。
	- 返回值: 正常地结束处理的话, 属性 rtwError 的值为 0。发生错误时, 属性 rtwError 为 0 以外的值。详细情况请参看错误代码表。
- (3) PrintData 属性
	- 格式 : 设置时: *object*.rtwParts.PrintData=打印数据
	- 参照时 : 文字参数=object.RtwParts.PrintData
	- 设置值 : 设置时,打印数据用字符串指定.参照时,将属性代入文字参数。
	- 解说 : 对于现在选择的参数名将打印数据设置/参照。
	- 返回值 : 正常地结束处理的话,属性 rtwError 的值为 0。发生错误时, 属性 rtwError 为 0 以外的值。详细情况请参看错误代码表。
- (4) Start 属性
	- 格式 : *object*. RtwPrint. Start=印刷张数
	- 设置值 : 印刷张数,将标签发行张数用数值指定。
	- 解说 : 设置了这个属性, 就会执行指定的张数的标签发行。
	- 返回值 : 正常地结束处理的话,属性 rtwError 的值为 0。发生错误时, 属性 rtwError 为 0 以外的值。详细情况请参看错误代码表。 另外,印刷错误发生时,由 DURA Rhythm 显示错误信息 (但是,Message 属性定为 False 时,不显示)。
- (5) Start2 属性
	- 格式 : *object*.rtwPrint.Start2=印刷张数
	- 设置值 : 印刷张数,将标签发行张数用数值指定。
	- 解说 : 基本上和Start属性的处理相同。可是使用Start2属性时,用背景处理执行印刷。
	- 返回值 : 正常地结束处理的话,属性 rtwError 的值为 0。 进行打印处理时属性 rtwError 的值为-10。 发生错误时, 属性 rtwError 为 0 及-10 以外的值。详细情况请参看错误代码表。 另外,印刷错误发生时,由 DURA Rhythm 显示错误信息 (但是,Message 属性定为 False 时,不显示)。
- (6) Message 属性 (Ver. 3.35 以后)
	- 格式 : *object*.rtwForm.Message=信息标志
	- 设置值 : 信息标志,指定是否用 DURA Rhythm 显示信息对话。
	- 解说 : 不用 DURA Rhythm 显示信息对话时设为 False;显示时设为 True(False 以外的值)。 不设置这个属性时,Ver4.02 以后不显示信息对话,但这以前的版本显示。
	- 返回值 : 通常为正常状态(属性 rtwError 的值不变)。
- (7) Flip 属性 (Ver. 4.53 以后)
	- 格式 : *object*.RtwForm.Flip=回转角度
	- 设置值 : 回转角度,指定印刷的标签图像的回转角度。
	- 解说 : 可以设为 0 或 180 的值。打印时通常指定为 0。指定为 180 时, 打印图像上下反转。 不设置这个属性时,以 DURA Rhythm 登记的回转角度打印。
	- 返回值 : 正常地结束处理的话,属性 rtwError 的值为 0。发生错误时, 属性 rtwError 为 0 以外的值。详细情况请参看错误代码表。
- (8) CommPort 属性 (Ver. 4.53 以后)
	- 格式 : *object*.RtwForm.CommPort=输出端口号码
	- 设置值 : 输出端口号码,指定和打印机连接的通信端口的号码。 不设置这个属性时,以 DURA Rhythm 登记的输出端口打印。

| 输出端口号码 | 通信设备名            | 输出端口号码         | 通信设备名            |
|--------|------------------|----------------|------------------|
| 0      | COM1             | $1\,0$         | COM11            |
|        | COM <sub>2</sub> | $1\quad1$      | COM12            |
| 2      | COM <sub>3</sub> | $1\,2$         | COM13            |
| 3      | COM <sub>4</sub> | 1 3            | <b>COM14</b>     |
| 4      | COM <sub>5</sub> | 14             | COM15            |
| 5      | COM <sub>6</sub> | 1 5            | COM16            |
| 6      | COM7             | $1\,6$         | LPT1             |
| 7      | COM <sub>8</sub> | 1 <sub>7</sub> | LPT <sub>2</sub> |
| 8      | COM <sub>9</sub> | 18             | TCP/IP           |
| 9      | COM10            |                |                  |

解说 : 输出端口可以指定以下的值。

返回值 : 正常地结束处理的话,属性 rtwError 的值为 0。

发生错误时, 属性 rtwError 为 0 以外的值。详细情况请参看错误代码表。

- (9) Comment 属性 (Ver. 3.35 以后)
	- 格式 : *object*.RtwParts.Comment=注释字符串
	- 设置值 : 注释字符串,以 DURA Rhythm 编写格式时,指定在部件的注释栏输入的字符串。
	- 解说 : 以这个属性设置了字符串,可以使用属性 PrintData 将这个部件的打印数据设置 /参照。这个属性基本上和 Variable 属性的功能相同,但是输入方法为 「用参数名输入」以外时也可以使用。注释字符串的指定, 将大写/小写/全角/半角区别开。
	- 返回值 : 正常地结束处理的话,属性 rtwError 的值为 0。发生错误时, 属性 rtwError 为 0 以外的值。详细情况请参看错误代码表。
- (10) LogoFile 属性 (Ver. 3.35 以后)
	- 格式 : object.RtwParts.LogoFile=Logo 文件名
	- 设置值 : Logo 文件名,以 DURA Rhythm 编写格式时,指定 Logo 部件登记时的「位图文件名」。
	- 解说 : 以这个属性设置了 Logo 文件名, 可以改变这个 Logo 部件的位图文件名。 根据 Comment 属性,在选择的部件为 Logo 部件,使用的 Logo 文件为「磁盘内」 时可以使用。不设置这个属性时,以用部件登记的位图文件名打印。
	- 返回值 : 正常地结束处理的话,属性 rtwError 的值为 0。发生错误时, 属性 rtwError 为 0 以外的值。详细情况请参看错误代码表。
- (11) LogoName 属性 (Ver. 3.35 以后)
	- 格式 : *object*.RtwParts.LogoName=Logo名
	- 设置值 : Logo 名,以 DURA Rhythm 编写格式时,指定 Logo 部件登记时的「Logo 名」。
	- 解说 : 以这个属性设置了 Logo 名,可以改变这个 Logo 部件的 Logo 名。 在由 Comment 属性选择的部件为 Logo 部件,使用的 Logo 文件为 「存储卡内」时可以使用。不设置这个属性时,以用部件登记的 Logo 名打印。
	- 返回值 : 正常地结束处理的话,属性 rtwError 的值为 0。发生错误时, 属性 rtwError 为 0 以外的值。详细情况请参看错误代码表。
- (12) Visible 属性(Ver. 3.35 以后)
	- 格式 : *object*.rtwParts.Visible=打印标志
	- 设置值 : 打印标志,指定是否打印选择的部件。
	- 解说 : 将由 Visible 属性或 Comment 属性选择的部件不打印时设为 False;打印时设为 True。不设置这个属性时,用该当部件打印。
	- 返回值 : 正常地结束处理的话,属性 rtwError 的值为 0。发生错误时, 属性 rtwError 为 0 以外的值。详细情况请参看错误代码表。
- (13) CtrSave 属性(Ver. 4.53 以后)
	- 格式 : *object*.rtwParts.CtrSave=流水号标志
	- 设置值 : 流水号标志,指定是否保存选择的部件的流水号信息。
	- 解说 : 将由 Visible 属性或 Comment 属性选择的部件的流水号信息不保存时设为 False;保存(每执行打印时更新格式文件内的打印数据)时设为 True。 不设置这个属性时,用该当部件的流水号信息打印。
	- 返回值 : 正常地结束处理的话,属性 rtwError 的值为 0。发生错误时, 属性 rtwError 为 0 以外的值。详细情况请参看错误代码表。
- (14) TTFontSize 属性(Ver. 4.58 以后)
	- 格式 : *object*.rtwParts.TTFontSize=字体尺寸
	- 设置值 : 用点单位指定 TrueType 字体的字体尺寸。
	- 解说 : 在由 Comment 属性选择的 TrueType 部件的字体尺寸变更时使用。 在由 Comment 属性选择的部件为 TrueType 部件,使用的文件为「磁盘内」 时可以使用。
	- 返回值 : 正常地结束处理的话,属性 rtwError 的值为 0。发生错误时, 属性 rtwError 为 0 以外的值。详细情况请参看错误代码表。
- (15) TTStringSpc 属性(Ver. 4.58 以后)
	- 格式 : *obiect*.rtwParts.TTStringSpc=字间空格
	- 设置值 : 用点单位指定 TrueType 字体的字间空格。
	- 解说 : 在由 Comment 属性选择的 TrueType 部件的字间空格变更时使用。 在由 Comment 属性选择的部件为 TrueType 部件,使用的文件为 「磁盘内」时可以使用。
	- 返回值 : 正常地结束处理的话,属性 rtwError 的值为 0。发生错误时, 属性 rtwError 为 0 以外的值。详细情况请参看错误代码表。
- $(16)$  TTStringData 属性(Ver. 4.58 以后)
	- 格式 : *object*.rtwParts.TTStringSpc=字间空格
	- 设置值 : 指定 TrueType 字体的打印数据。
	- 解说 : 在由 Comment 属性选择的 TrueType 部件的打印数据变更时使用。 在由 Comment 属性选择的部件为 TrueType 部件,使用的文件为 「磁盘内」时可以使用。
	- 返回值 : 正常地结束处理的话,属性 rtwError 的值为 0。发生错误时, 属性 rtwError 为 0 以外的值。详细情况请参看错误代码表。

#### $(17)$  BackFeed1/ BackFeed2 属性(Ver. 4.03 以后)

- 格式 : *object*.rtwPrint.BackFeed1=True object.rtwPrint.BackFeed2=True
- 设置值 : 指定 True 。
- 解说 : 由 File 属性选择的格式文件为用安装模式登记时,执行反馈。 指定为 BackFeed1 时,将反馈命令向打印机发送等到反馈结束。 指定为 BackFeed2 时,将反馈命令向打印机发送即时结束。
- 返回值 : 正常地结束处理的话,属性 rtwError 的值为 0。发生错误时, 属性 rtwError 为 0 以外的值。详细情况请参看错误代码表。
- (18) BackFeed3 属性(Ver. 4.03 以后)
	- 格式 : *object*.rtwPrint.BackFeed3=True
	- 设置值 : 指定 True 。
	- 解说 : 由 File 属性选择的格式文件为用安装模式登记时, 执行反馈。 基本上执行和 BackFeed1 同样的处理,但是使用 BackFeed3 属性时, 由背景处理执行反馈。
	- 返回值 : 正常地结束处理的话,属性 rtwError 的值为 0。 进行反馈处理时属性 rtwError 的值为-10。发生错误时, 属性 rtwError 为 0 及-10 以外的值。详细情况请参看错误代码表。
- (19) BathNum 属性(Ver. 5.0 以后)
	- 格式 : *object*.rtwPrint.BathNum=Batcut
	- 设置值 : 用数值指定 Batcut 张数。
	- 解说 : 只有由 File 属性选择的格式文件为用批量裁割模式登记时有效。 这个属性,请在打印将要开始前指定。
	- 返回值 : 正常地结束处理的话,属性 rtwError 的值为 0。发生错误时, 属性 rtwError 为 0 以外的值。详细情况请参看错误代码表。
- (20) GetInfo 属性(Ver. 5.0 以后)
	- 格式 : *object*.rtwPrint.GetInfo=信息文件名
	- 设置值 : 用 FullPath 指定取得 LSP5300(5310)/LP5320/SR/SRS 的打印机信息的文件名。
	- 解说 : 由 File 属性选择的格式文件为 LSP5300(5310)/LP5320/ SR/SRS 登记的情况下,可以取得打印机信息。 打印机信息,为用本属性指定的信息文件名,用文本形式保存。 信息文件的格式如下。

·LSP5300(5310)/LP5320 的情况 ①DIP SW 1~10 的设置值 (10 行) ②功能设置 1~16 的设置值 (16 行) ③ROM 版本 ④热打印头抵抗值(平均值) ⑤热打印头抵抗值(最大值) ⑥热打印头抵抗值(最小值) ⑦自动计程仪值 ⑧馈送距离 ⑨裁割回数

- ·SR/SRS 的情况
- ① DIP SW 1~10 的设置值 (8 行)
- ② 功能设置 1~16 的设置值 (16 行)
- ③ ROM 版本
- ④ 热打印头抵抗值(平均值)
- ⑤ 热打印头抵抗值(最大值)
- ⑥ 热打印头抵抗值(最小值)
- ⑦ 自动计程仪值
- ⑧ 馈送距离
- ⑨ 裁割回数
- 返回值 : 正常地结束处理的话,属性 rtwError 的值为 0。发生错误时, 属性 rtwError 为 0 以外的值。详细情况请参看错误代码表。

(21) LSP5300Info 属性(Ver. 4.58 以后)

\* Ver.5.0 以后,为 GetInfo 属性追加的。现在,功能是相同的所以请尽量用 GetInfo。

- 格式 : *object*.rtwPrint.LSP5300Info=信息文件名
- 设置值 : 用 FullPath 指定取得 LSP5300 的打印机信息的文件名。

解说 : 由 File 属性选择的格式文件为用 LSP5300 登记的情况下,可以取得打印机信息。 打印机信息,为用本属性指定的信息文件名,用文本形式保存。 信息文件的格式如下。

- ① DIP SW 1~10 的设置值 (10 行)
- ② 功能设置 1~16 的设置值 (16 行)
- ③ ROM 版本
- ④ 热打印头抵抗值(平均值)
- ⑤ 热打印头抵抗值(最大值)
- ⑥ 热打印头抵抗值(最小值)
- ⑦ 自动计程仪值
- ⑧ 馈送距离
- ⑨ 裁割回数
- 返回值 : 正常地结束处理的话,属性 rtwError 的值为 0。发生错误时, 属性 rtwError 为 0 以外的值。详细情况请参看错误代码表。

#### (22) LSP5300FeedReset 属性(Ver. 4.58 以后)

- 格式 : *object*.rtwPrint.FeedReset=True
- 设置值 : 指定 True 。
- 解说 : 由 File 属性选择的格式文件为用 LSP5300 登记的情况下, 将存储在 LSP5300 内部的馈送距离复位。
- 返回值 : 正常地结束处理的话,属性 rtwError 的值为 0。发生错误时, 属性 rtwError 为 0 以外的值。详细情况请参看错误代码表。
- (23) OnlyVariableSend 属性(Ver. 5.1以后)
	- 格式 : *object*.rtwPrint.OnlyVariableSend (iSendFlgAsInteger)
	- 设置值 : 0=发送所有打印命令; 1=只发送可变部件
	- 解说 : 设置贴标签模式时,只发送印刷命令的可变数据还是全部发送。
	- 返回值 : 正常地结束处理的话,属性 rtwError 的值为 0。 发生错误时, 属性 rtwError 为 0 以外的值。 详细情况请参看错误代码表。

#### (24) rtwError 属性(Ver. 5.1以后)

格 式 : 数值参数= object.rtwError

解 説 : 各属性设置后,读出错误信息(参看下表)。

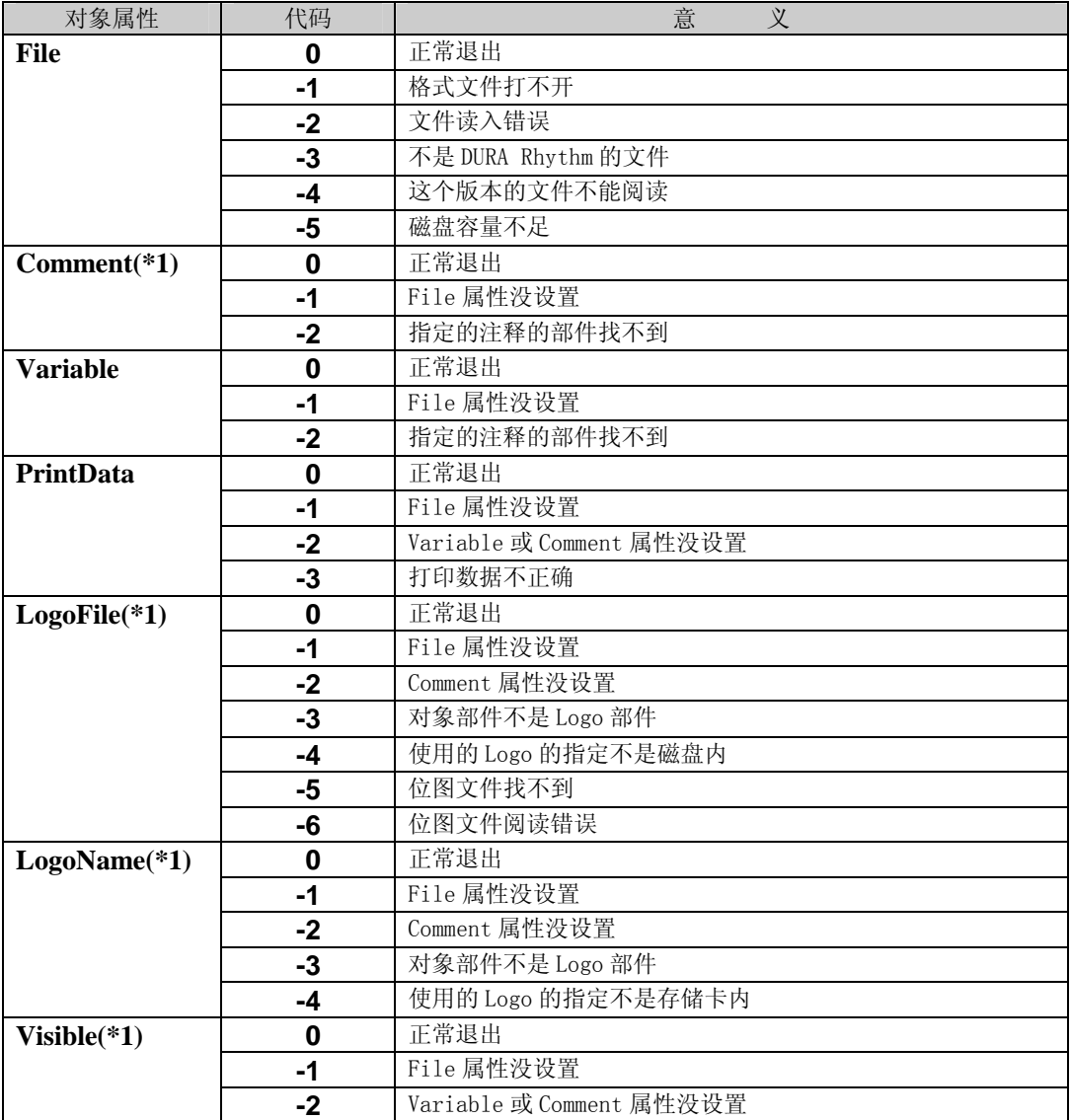

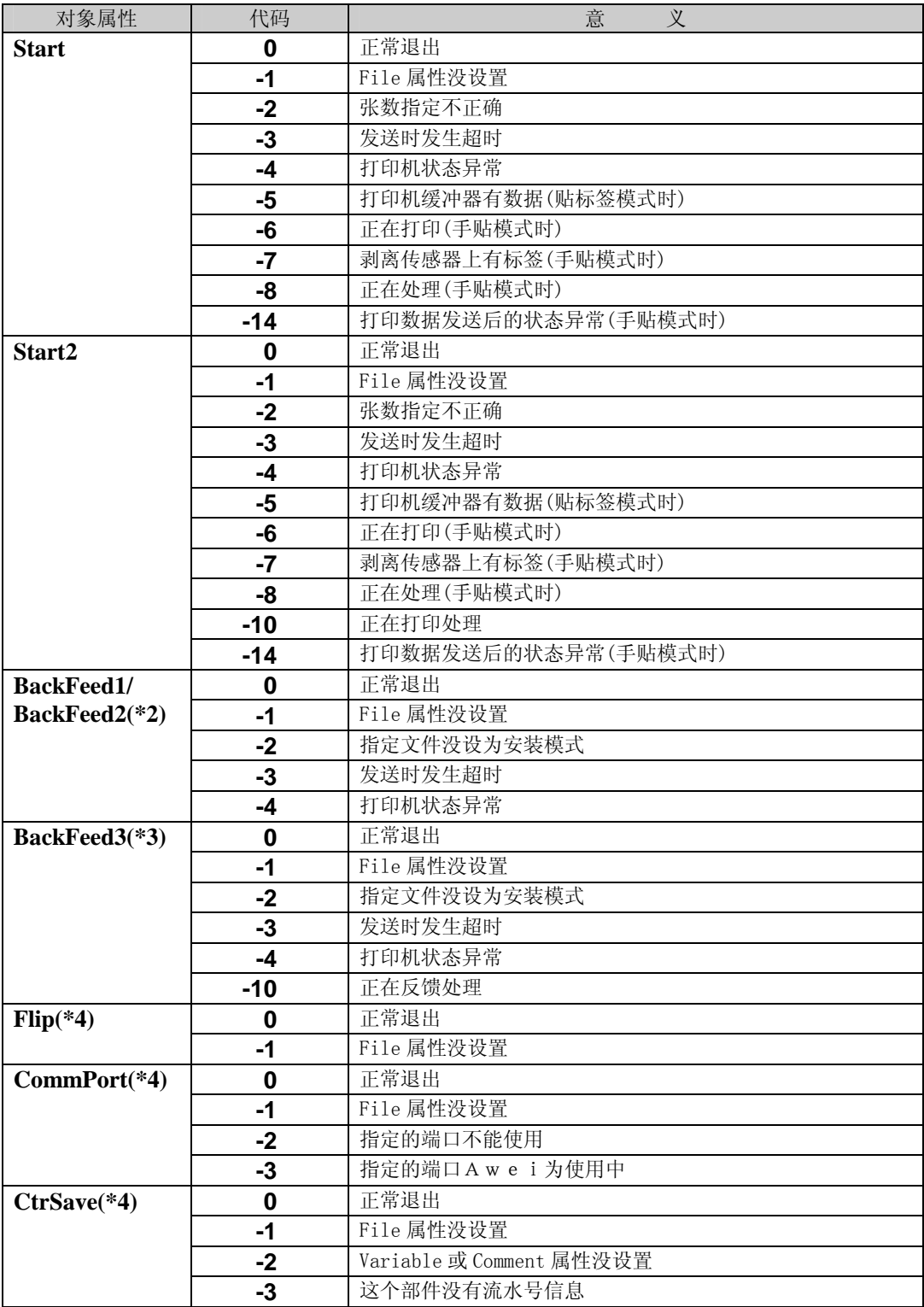

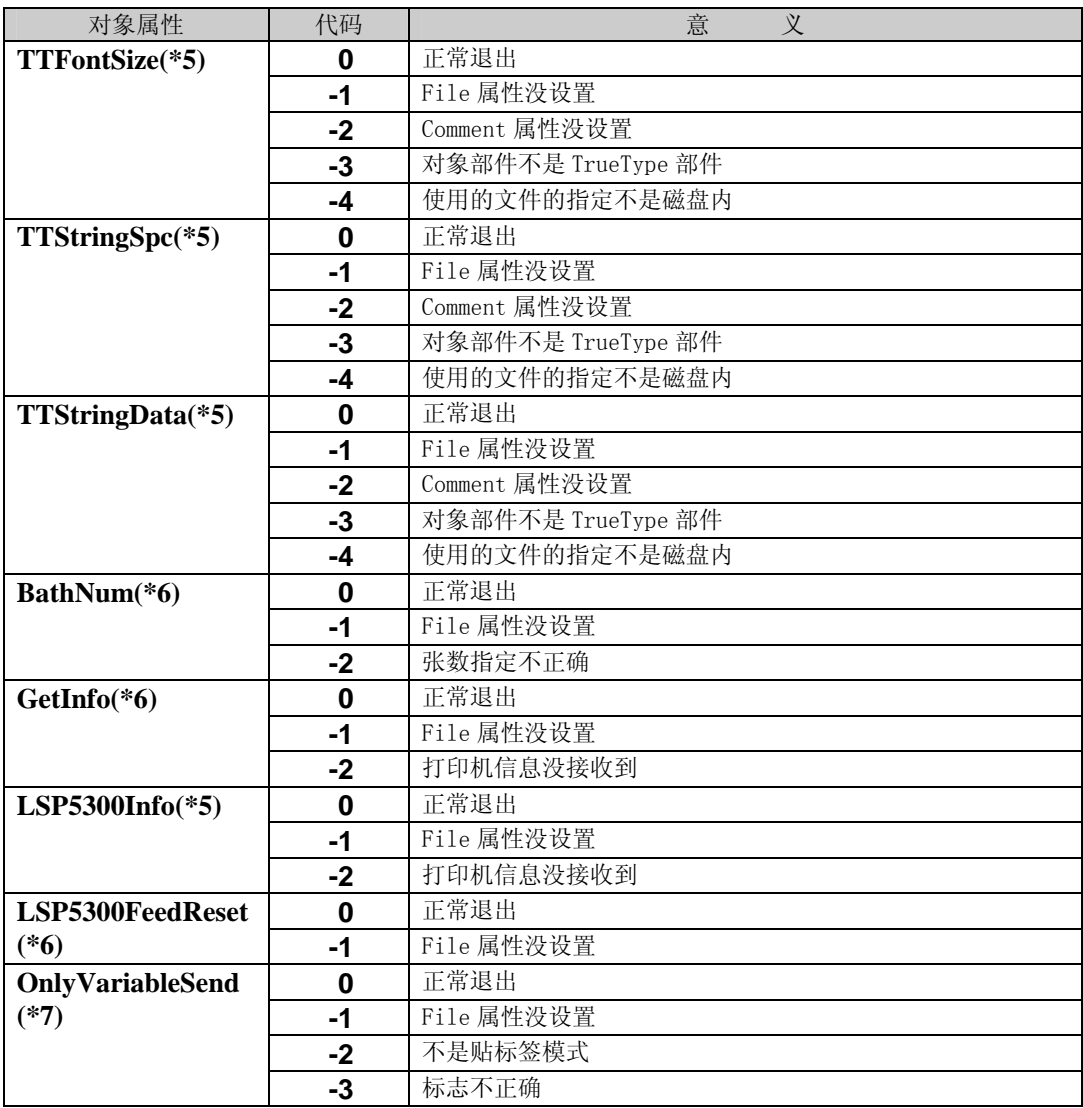

- **(\*1) DURA Rhythm Ver.3.35** 以后追加的属性。
- **(\*2) DURA Rhythm Ver.4.03** 以后追加的属性。
- **(\*3) DURA Rhythm Ver.4.30** 以后追加的属性。
- **(\*4) DURA Rhythm Ver.4.53** 以后追加的属性。
- **(\*5) DURA Rhythm Ver.4.58** 以后追加的属性。
- **(\*6) DURA Rhythm Ver.5.0** 以后追加的属性。

**(\*7) DURA Rhythm Ver.5.1** 以后追加的属性。

#### (25) SetFunction Value 方式(Ver. 4.6 以后)

格式 : iRet=*obiect*.rtwForm.SetFunctionValue

(功能号码,功能设置值, 复位标志)

- 设置值 : 改变 DURA 打印机的功能设置值。
- 解说 : 在改变由 File 属性选择的格式文件内的功能设置值的同时, 也向打印机发送功能设置值(发送所有的功能设置数据)。 关于功能号码及功能设置值的意义,因 DURA 打印机的机种各不相同, 请参看各种参考说明书/系统导入篇。 对参数设置的功能号码及功能设置值,和实际上对打印机设置的值不同。 关于对参数设置的功能号码及功能设置值,请参看采样程序的模块(basDURA)。 复位标志通常设为 0,只用向打印机模式变更时请设为 1 或 2 。 用 LSP5300 从贴标签模式向其它模式变更时为 2,其它情况请设为 1。

#### 返回值 : 0=正常

- -1=格式文件没加载
- -2=功能号码为范围外
- -3=功能设置数据为范围外
- -4=此打印机机种不能设置
- -5=功能设置发生错误
- (26)GetFunction Value 方式(Ver. 4.6 以后)

格式 : iRet=*object.*rtwForm.GetFunctionValue(功能号码,功能设置值保存)

- 设置值 : 取得 DURA 打印机的功能设置值(格式文件内的值)。
- 解说 : 取得(不能取得在打印机设置的值)由 File 属性选择的格式文件内的功能设置值。 关于功能号码及功能设置值的意义,因 DURA 打印机的机种各不相同, 请参看各类参考说明书/系统导入篇。 对参数设置的功能号码及功能设置值,和实际上对打印机设置的值不同。 关于对参数设置的功能号码及功能设置值,请参看采样程序的模块(basDURA)。
- 返回值 : 0=正常
	- -1=格式文件没加载
	- -2=功能号码为范围外

#### (27)GetPartsInfo 方式(Ver. 5.1 以后)

- 格式 : *object*.rtwParts.GetPartsInfo (收集目标)。
- 设置值 : 指定收集目标。处理正常结束的话,部件信息报回到这儿。
- 解说 : 取得登记在格式上、参数名设置了的所有部件的信息。

能取得的信息为参数名部件类别注释的 3 种。取得的信息中的部件类别, 数字返回。各数字的意义如下。

- 1=文字部件
- 2=条形码部件
- 3=2 维代码部件
- 4=图像部件
- 返回值 : 0=正常
	- -1=格式文件没加载
		- -2=参数设置的部件不存在

#### (28) GetBarType 方式(Ver. 5.1 以后)

- 格式 : object.rtwParts.GetBarType (参数名,条形码的类型)。
- 设置值 : 指定条形码部件的参数名。处理正常结束的话,在「条形码类型」部件信息报回。
- 解说 : 取得登记在格式上、参数名设置了的条形码部件的种类。取得的数字的意义如下。
	- $1 = \text{Code}39$  $2 = ITF(12 of 5)$  $3=HPC-A$  $4 =$ UPC $-E$  $5 =$ EAN(JAN) $-13$  $6=$ EAN(JAN)-8  $7 = \text{Codabar}(\text{NW7})$  $8 = \text{Code}93$  9=Code 128(SubsetA) 10=Code 128(SubsetB)  $11 = \text{Code } 128 \text{ (SubsetC)}$ 12=Casecode 128 13=Code 128(只有 SubsetA) 14=Code 128(只有 SubsetB) 15=Code 128(只有 SubsetC) 16=J-Postal Code 17=UPC-A 无肉眼可识的 18=UPC-E 无肉眼可识的 19=EAN(JAN)-13 无肉眼可识的 20=EAN(JAN)-8 无肉眼可识的 21=EAN(JAN)-13 无检验位计算 22=EAN(JAN)-8 无检验位计算  $23 = EAN-128$  (SubsetA)

 $24 =$ EAN-128 (SubsetB)

 $25 =$ EAN-128(SubsetC)

26=EAN-128(只有 SubsetA)

- 27=EAN-128(只有 SubsetB)
- 28=EAN-128(只有 SubsetC)
- 29=Code-128(Auto)
- 30=EAN-128(Auto)
- 返回值 : 0=正常
	- -1=格式文件没加载
	- -2=参数找不到,或指定的部件不是条形码。
- (29)Position 方式(Ver.5.1 以后)
	- 格式 : object.rtwPrint.Position (打印开始位置 X,打印开始位置 Y)。
	- 设置值 : 打印开始位置 X,对坐标 Y 用 Pixel 单位指定数值。 可以设置的范围为 X 是 20~20;Y 是 7~7 。
	- 解说 : 执行这个方式,可以设置打印开始位置。
	- 返回值 : 0=正常
		- -1=值为不正常

#### (30) ChkPrinterStatus 方式(Ver. 5.1C 以后)

- 格式 : *object*.rtwForm.ChkPrinterStatus()
- 设置值 : 无
- 解说 : 执行这个方式,可以检验打印机的状态。
- 返回值 : 0=待机状态
	- -1=打印机正在工作
		- -2=打印机无反应

#### 2-3 程序的流程

打印机的基本流程如下。

- (1)执行目标的生成(CreateObject 关数)
- (2)选择用 DURA Rhythm 编制的格式文件(File 属性)。
- (3)有「用参数名输入」的部件时,指定参数名(Variable 属性), 设置对于它的打印数据(PrintData 属性) (尽管指定注释字符串(Comment 属性)也是执行同样的事情)。
- (4)在开始属性指定印刷张数,使标签发行开始。
- (5)开放目标(在目标参数设置 Nothing)。

#### 2-4 程序例

以以下的条件记述程序的编制例。

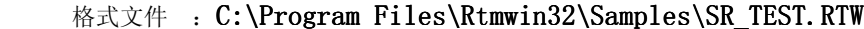

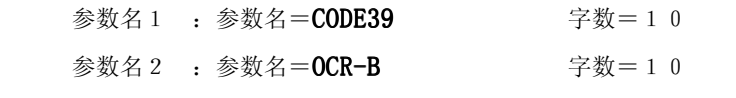

印刷张数 : 5 张

#### $2-4-1$  Visual Basic 的情况

(1)在目标生成前,向说明节追加目标参数。

#### Public objRhythm As Object

 (2)执行目标的生成。通常,在 Form\_Load 事件等程序启动时的处理上,追加下记的编码。 由 CreateObject 关数指定的参数(RtmSvInp.DURA Rhythm)根据 DURA Rhythm 的 版本而不同。(参看2-1功能概要的"应用软件的名字项)。

#### Set objRhythm =  $CreateObject("RtmSvInp.DURARhythm")$

应用软件的名字 --

(3)执行格式文件的选择。

#### objRhythm.rtwForm.File =

"C:\Program Files\Rtmwin32\Samples\SR\_TEST.RTW"

(4)执行打印数据的设置。

选择参数名 CODE39,将打印数据定义为"1234567890"

objRhythm.rtwParts.Variable = "CODE39" objRhythm.rtwParts.PrintData =  $"1234567890"$ 选择参数名 OCR-B, 将打印数据定义为"1234567890"

objRhythm.rtwParts.Variable = "OCR-B" objRhythm.rtwParts.PrintData =  $"1234567890"$ 

(5)指定发行张数,印刷开始。

objRhythm.rtwPrint.Start =  $5$ 

(6)程序退出时(以 Form\_Unload 事件等)执行目标的开放。

Set  $objRhythm = Nothing$ 

详细情况请参看附上的采样程序。

采样程序,收藏在安装目录下面的 SAMPLES\VB5 中。

#### $2-4-2$  Access 的情况

(1)在目标生成前,向说明节追加目标参数。

#### Dim objRhythm As Object

(2)执行目标的生成。通常,在 Form\_Load 事件等程序启动时的处理上,追加下记的编码。 由 CreateObject 关数指定的参数(RtmSvInp.DURA Rhythm)根据 DURA Rhythm 的 版本而不同。(参看2-1功能概要的"应用软件的名字"项)。

> Set objRhythm =  $CreateObject("RtmSvInp.DURARhythm")$ 应用软件的名字 -------------

(3)执行格式文件的选择。

objRhythm.rtwForm.File="C:\ProgramFiles\Rtmwin32\Samples\ SR\_TEST.RTW"

(4)执行打印数据的设置。

选择参数名 CODE39,将打印数据定义为"1234567890"

objRhythm.rtwParts.Variable =  $"CODE39"$ objRhythm.rtwParts.PrintData =  $"1234567890"$ 选择参数名 OCR-B, 将打印数据定义为"1234567890"

```
objRhythm.rtwParts.Variable = "OCR-B"
objRhythm.rtwParts.PrintData = "1234567890"
```
(5)指定发行张数,印刷开始。

objRhythm.rtwPrint.Start =  $5$ 

(6)程序退出时(以 Form\_Unload 事件等)执行目标的开放。

Set  $objRhythm = Nothing$ 

详细情况请参看附上的采样程序。

采样程序,收藏在安装目录下面的 SAMPLES\ACCESS97\中。

#### $2-4-3$  Excel 的情况

(1)在目标生成前,向说明节追加目标参数。

#### Global objRhythm As Object

(2)执行目标的生成。通常,在 Auto\_Open 宏功能等程序启动时的处理上,追加下记的编码。 由 CreateObject 关数指定的参数(RtmSvInp.DURA Rhythm)根据 DURA Rhythm 的 版本而不同。(参看2-1功能概要的"应用软件的名字"项)。

Set objRhythm =  $CreateObject("RtmSvInp.DURARhythm")$ 

应用软件的名字 --------------

(3)执行格式文件的选择。

objRhythm.rtwForm.File="C:\ProgramFiles\Rtmwin32\Samples\ SR\_TEST.RTW"

(4)执行打印数据的设置。

选择参数名 CODE39,将打印数据定义为"1234567890"

objRhythm.rtwParts.Variable =  $"CODE39"$ objRhythm.rtwParts.PrintData =  $"1234567890"$  选择参数名 OCR-B, 将打印数据定义为"1234567890" objRhythm.rtwParts.Variable = "OCR-B"

objRhythm.rtwParts.PrintData =  $"1234567890"$ 

(5)指定发行张数,印刷开始。

objRhythm.rtwPrint.Start =  $5$ 

(6)程序退出时(以 Form\_Unload 事件等)执行目标的开放。

Set objRhythm = Nothing

详细情况请参看附上的采样程序。

采样程序,收藏在安装目录下面的 SAMPLES\ACCESS97\中。

本软件附上的采样程序是以以下的应用软件编制的。

Microsoft Visual Basic V6.0 Microsoft Access 97 Microsoft Excel 97 Internet Explorer Microsoft Access 2000

#### 2-5 补充

- (1)用 DURA Rhythm 编制的格式文件,为保持流水号时,印刷后,用 PrintData 属性 可以参看流水号后的数据。另外,格式文件也同时更新。
- (2)执行印刷时发生错误的话,应用软件侧反却有详细错误代码, 但 Message 属性定在 True 时,由 DURA Rhythm 显示详细的错误信息 (只有使用 RS-232 端口时)。显示的信息如下。

①打印机连接不正确。 ②发生了通信错误。 ③Supply(标签/光纤带)发生了故障。 ④打印机的盖子敞开着。 ⑤打印机的硬件发生了故障。 ⑥打印机尚未准备就绪。

 Centro 端口时,不显示详细的错误信息。而且,打印机电源为 OFF 时也认为是打印数据发送完毕。 尽量将 DURA 打印机 SR 和电脑侧用 RS-232C 连接。

#### 3.关于追加属性

#### $3-1$  Ver3.35 的追加属性的使用例

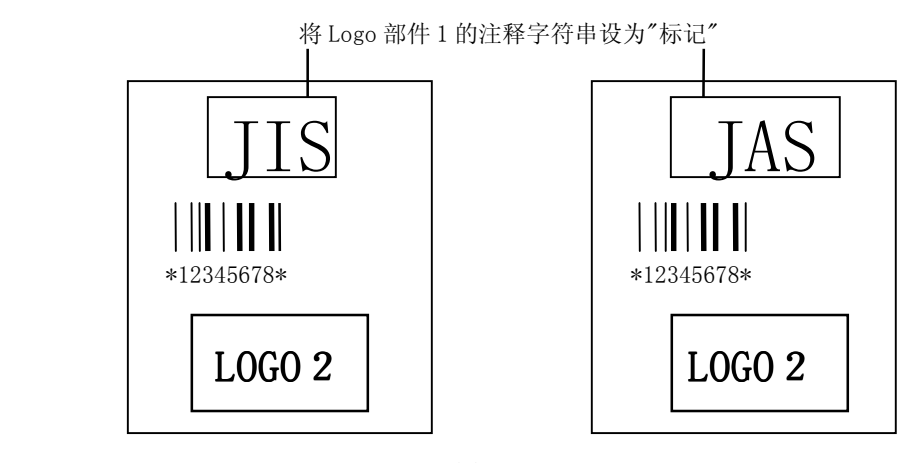

图 3-1

例 1)在上图,要用同一标签格式,将部件 1 分开打印时,Logo 部件的设置如下。

①将 Logo 部件 1 使用的 Logo 文件设为「磁盘内」。

②将 Logo 部件 1 的位图文件名设为"C:\Program Files\RTMWIN32\JIS. BMP" ③将 Logo 部件 1 的注释字符串设为"标记"

JIS 标记的位图文件名保存到"C:\Program Files\RTMWIN32\JIS.BMP" JAS 标记的位图文件名保存到"C:\Program Files\RTMWIN32\JAS.BMP"

使用 JIS 标记打印时

选择注释"标记",将位图文件名定义为"C:\Program Files\RTMWIN32\JIS.BMP"

```
objRhythm.rtwParts.Comment = "标记"
```
objRhythm.rtwParts.LogoFile = "C:\Program Files\RTMWIN32\JIS.BMP"

使用 JAS 标记打印时

选择注释"标记",将位图文件名定义为"C:\Program Files\RTMWIN32\JAS.BMP" objRhythm.rtwParts.Comment = "标记"

objRhythm.rtwParts.LogoFile="C:\Program Files\RTMWIN32\JAS.BMP"

例 2)在图 3-1 用同样的标签格式,切换将 Logo2 的打印执行/不执行。要打印时, Logo2 的登记需作以下的设置。 将 Logo2 的注释字符串设为"Logo2"

打印 Logo2 时

选择注释"Logo2",将打印标记定义为「执行打印」(或什么也不定义的话,执行打印。

objRhythm.rtwParts.Comment =  $"Logo2"$  $objRhythm.rtwParts.Visible = True$ 

不打印 Logo2 时

选择注释"Logo2",将打印标记定义为「不执行打印」不。

objRhythm.rtwParts.Comment =  $"Logo2"$  $objRhythm.rtwParts.Visible = False$ 

#### 3-2 关于手贴模式

用 DURA Rhythm 的 OLE 执行印刷时(使用 Start 属性时),内部是以如下的流程工作的。

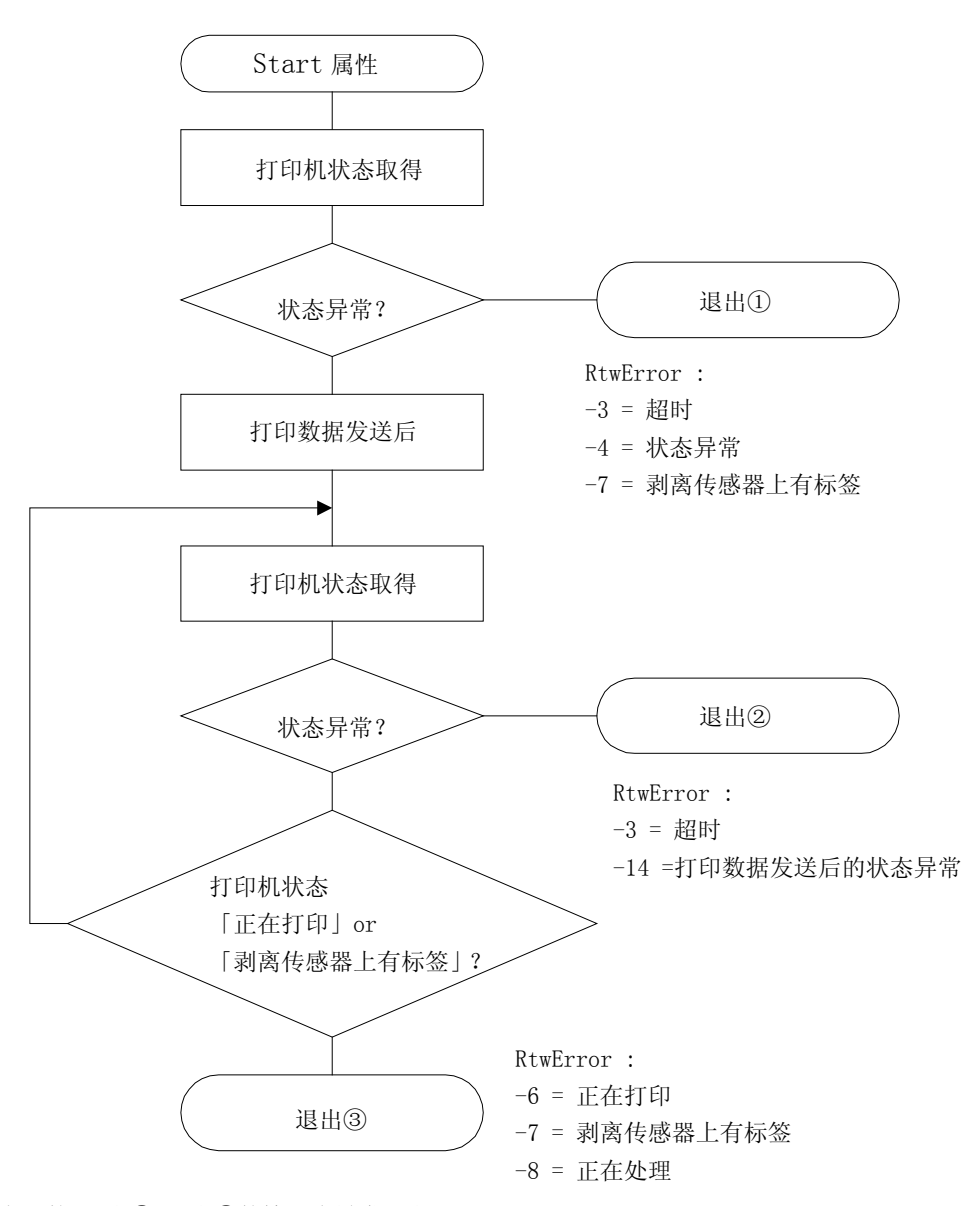

上记的,退出①/退出②的情况为异常退出。

退出③(Start 属性刚出来之后的 rtwError 属性为-8)的情况,显示正常地进行了印刷。 之后,检验 rtwError 属性的值,到变为 0(从剥离传感器位置取得标签)请以应用软件等待。 根据前页的流程,应用软件侧需作以下处理。

(1)由 Start 属性,指示印刷开始。

- (2) rtwError 属性的值(开始时检验过的值)为-7 时,因剥离位置有前回印刷的标签, 所以需要再次执行印刷开始(Start 属性的再执行)。-3,-4 时执行错误处理。
- (3) rtwError 属性的值为-14 时, 特别要注意。-14 的值反却回来时, 打印机将打印数据正常 地发送完毕,为那之后发生的错误状况。可以考虑的情况为硬件故障、Supply 错误、 干扰等,这时由对症操作(用电源 OFF 复回或不用电源 OFF 复回的任意一种), 可以改变标签能否印刷的情况。对于应用软件的错误表示,需要将运用方法明确地掌握。
- (4) rtwError 属性的值为-6,-7,-8 时, 到值变为 0 或变为-3,-4 请在应用软件侧等候。

# 4.应用软件编制上的注意点

(1)关于目标的生成

目标的生成(CreateObject 关数)请必须在应用软件启动时,一次达成 (DURA Rhythm 的 OLE 服务器不支持双重启动)。另外应用软件退出时, 对目标参数请一定设为"Nothing"。

(2)不能参照 OLE 服务器进行设置时 编制应用软件时,显示「不能参照设置」等错误的情况下,请再次执行参照设置。

#### Visual Basic 的情况

①选择「项目」菜单中的「参照设置」。

- ②从参照项目一览寻找"DURA Rhythm Inprocess Server"将检验箱定为 ON, 单击「OK」按钮。
- ③在上记项目部分显示「参照不可」时,一次将检验箱作为未检验,单击「OK」按钮, 请再次打开「参照设置」屏幕将检验箱定为 ON。

#### Access97 的情况

- ①选择「工具」菜单的「ActiveX 控制」。
- ②单击「登记」按钮。
- ③从显示的文件选择对话中。选择 3 页记载的「OLE 服务器程序名」。 OLE 服务器程序,收藏在 Windows 目录下面的 SYSTEM 目录 (WindowsNT 时为 SYSTEM32 目录)里。